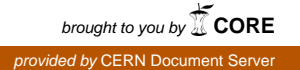

# **A tool for the LHCb MWPC production monitoring: the LNF on-line database**

## **Public Note**

Issue: 1 Revision: 0

Reference: LHCb-037-2006 Created: June 9, 2005 Last modified: June 23, 2006

**Prepared by:** A. Sarti

### **Abstract**

The LHCb Muon detector system is made of several (1368) Multi Wire Proportional Chambers (MW-PCs). Those chambers differ in size, readout and constructing materials and are built in various countries: their assembly takes place in different sites and foresee many steps $((1), (2))$ . To ensure the production quality and keep track of panels/chambers production an on-line database has been set up. This web based tool allows an easy sharing of the information: the database update is made possible trough a web interface. The update is easy and reliable. The interface helps the information sharing in different sites and helps optimizing the production rate by allowing feedback on production needs and quality between sites contributing to the production chain. The planning is made using the information on the material availability. Quality tests and crosschecks are made easier, as well as the overall production monitoring. The tool has been developed using mySQL(3), PHP(4), ROOT(5) and PERL(6) software languages.

### **Document Status Sheet**

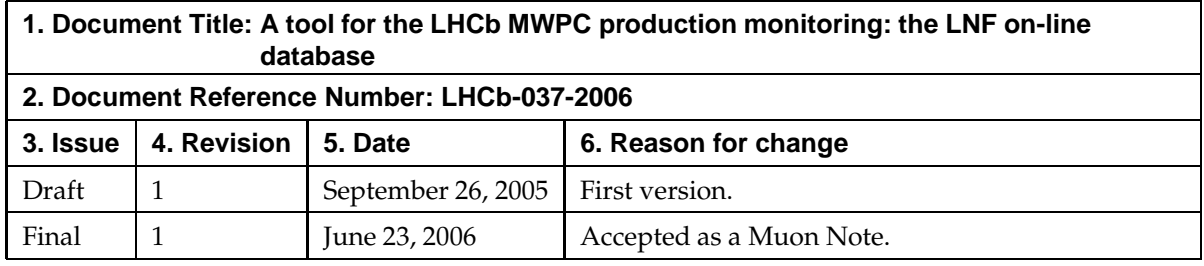

### **Contents**

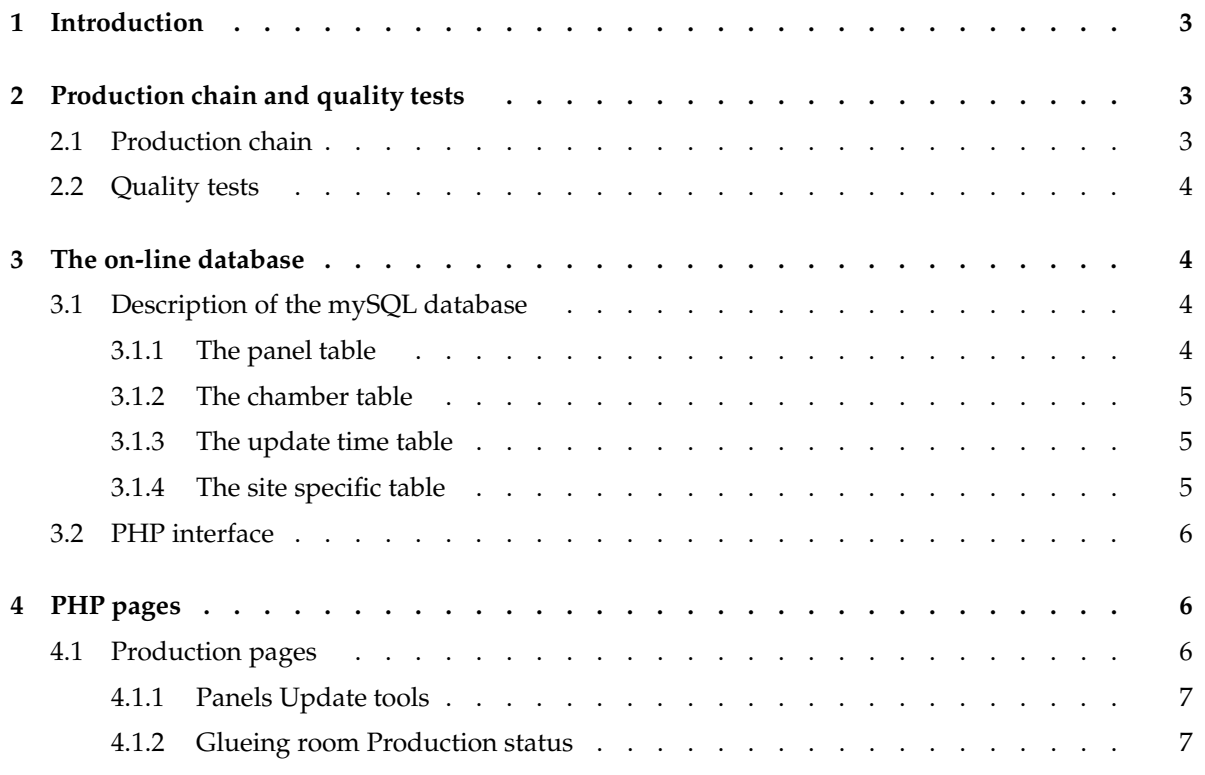

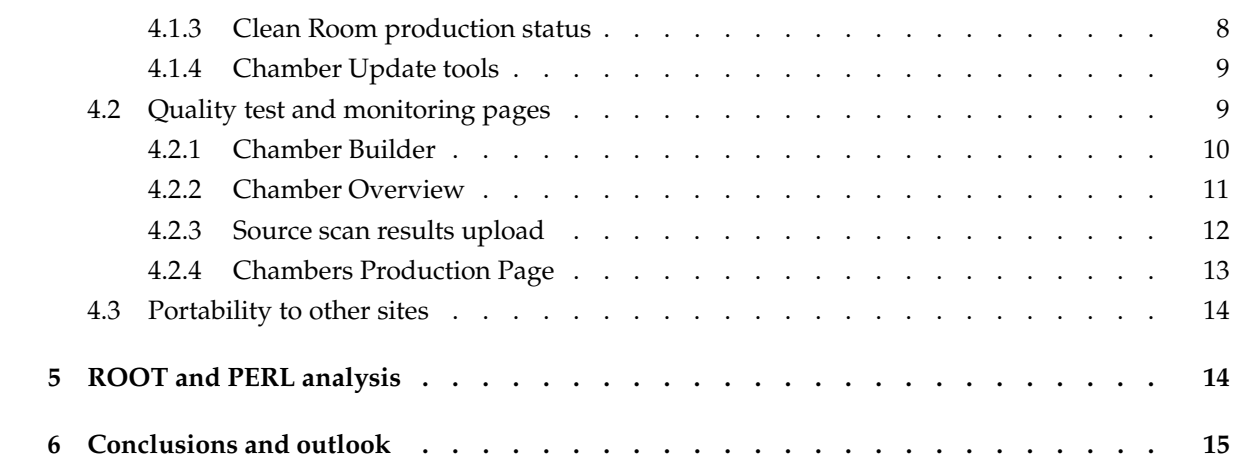

### **List of Figures**

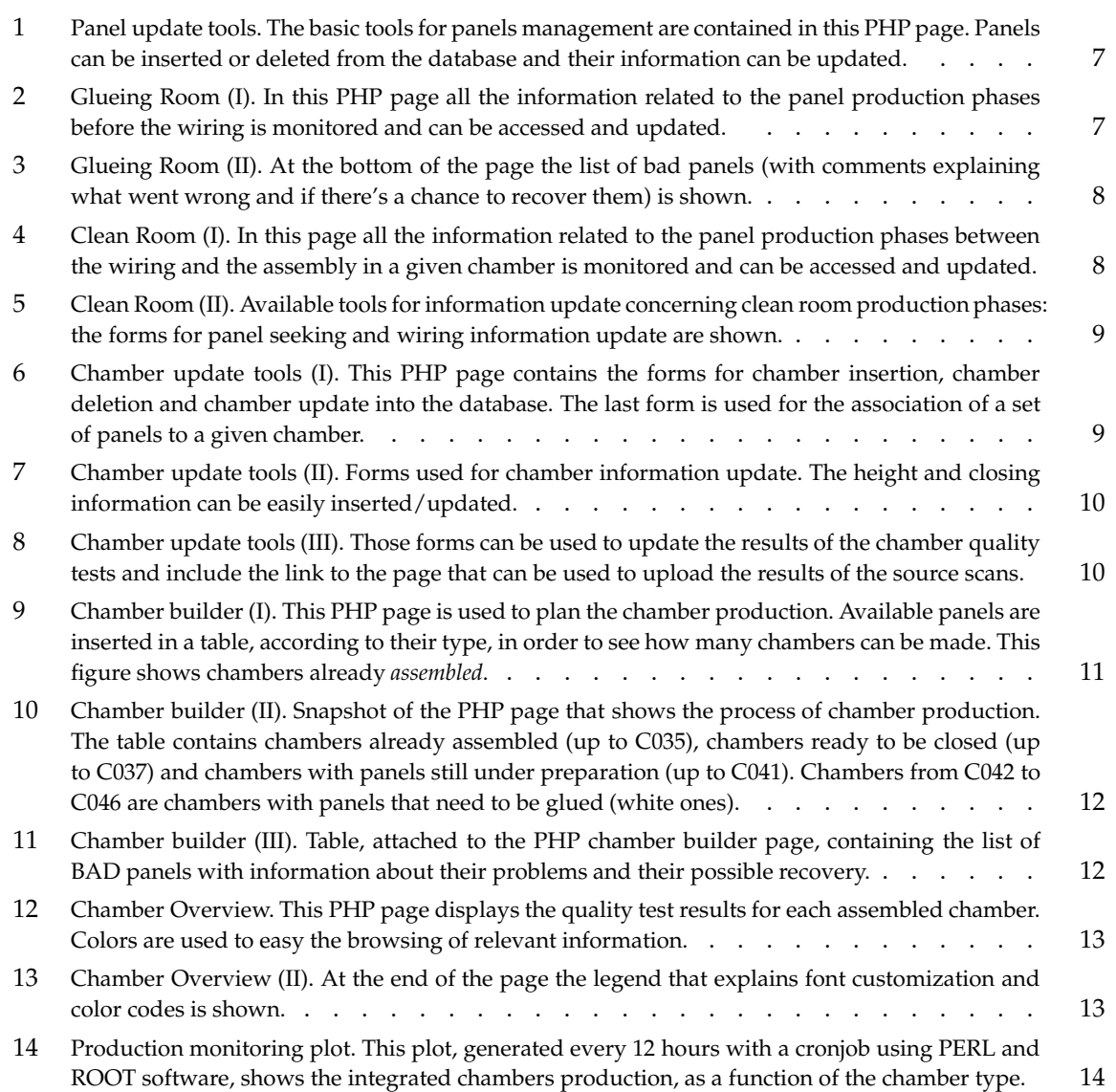

### **1 Introduction**

The LHCb muon detector(1) is mainly made of MWPCs: their production is demanded to several production sites distributed among different countries. The MWPCs are of different types and their production and test is a chain of several phases. In order to fulfill the constraints on the muon detector the quality of each chamber needs to be monitored. Furthermore the production phases of each chamber can be subdivided into different sites.

As an example the M2R3 chambers production chain is quoted below:

- 1. MWPC panels are produced in a factory in Teramo
- 2. Panels are glued in a production site near Potenza
- 3. Panels are prepared and MWPC chambers are assembled in Ferrara
- 4. Chambers are tested in Frascati or Rome II sites

Thus the information flow in all the sites involved in a particular MWPC type production line is crucial in order to minimize bottlenecks and to speed up the feedback to the companies/sites involved.

In the following an on-line database, built in order to have an easy to use application for the chambers production and quality monitoring, needed to deal with the above requirements is presented.

The production chain and test performed are outlined in section 2, while the database structure and its web interface are fully described in section 3 and 4. Tools and macros are outlined in section 5.

### **2 Production chain and quality tests**

The production of a MWPC consists of different phases: each of them needs to be monitored, with different levels of accuracy, and records needs to be kept in a database for later crosschecks and QA monitoring.

#### **2.1 Production chain**

The different production steps are:

- The panels production. Each MWPC chamber is made of three to five panels (depending on the chamber type). The thickness as well as the planarity of each panel should respect tight requirements in order to ensure the correct gas gain in each chamber(1). All the panels are made and checked in the same factory and then shipped to all the various production sites for preparation and assembly.
- The panels preparation. Each panel needs to be cleaned, glued, wired and prepared for assembly. All those phases should be monitored in order to easy the production planning.
- The panels tests. Each panel, during the production phase, undergoes two different tests: wire pitch is measured, the tension of all the wires is measured.
- The chamber assembly and test.

### **2.2 Quality tests**

During the production phases several tests are performed and displayed on the web interface. Crosschecks are then made possible: all the relevant information is monitored and kept in the database. The performed tests, with results available trough a web interface, are:

- Planarity measurements at the factory
- Planarity measurements at the production site
- Results of preparation steps, pitch and tension measurements
- Chamber gas leakage, dark current, source test and gas gain uniformity

### **3 The on-line database**

The on-line database mainly consists of an SQL database on a web server that can be accessed by a PHP interface. The SQL database is presented in section 3.1 while the PHP interface is outlined in section 3.2.

#### **3.1 Description of the mySQL database**

The SQL based database, written with mySQL, contains four different tables: one dedicated to the *panel* description and tests, one to the *chamber* description and tests and two other tables used to contain site specific informations. The first two tables are easily linked by the one to one relation that connects one panel with the chamber in which the panel is assembled. A similar link connects the five (three) panels of each quadri-(bi-)gap chamber to the entries in the *panels* table. Those two tables represent the core of the database. The additional tables have been setup in order to easy the customization of the information that needs to be stored in the database for different database users and in order to store the time of last change/access from different production sites to the database. Those tables are presented in detail in the following subsections.

#### *3.1.1 The panel table*

The primary key in the panel table is the panel number, stored with format PXXXX, where XXXX is an integer number between 0000 and 9999 (the whole production foresees less than 10k panels). For each panel we store some core information used to identify the panel:

- Production site (LNF, Ferrara, Potenza, Firenze, etc. etc.)
- Region and station information (M1R1 to M5R4).
- Panel type (gold-gold, copper-copper, gold-copper, pad-pad)
- Label. The format is CxxxLy where xxx is the chamber number, an integer with values in the range 000 and 999, and y is the layer information (positioning in the final chamber assembly) that can have integer values between 1 and 5.
- Panel weight (in grams), production date, factory tests.
- Comments, details.
- Position in the production line chain.

Different fields are also used to monitor the *production status* of each panel. Different flags are recorded and can be used to keep track of the production of each panel:

- Planarity test (at production site).
- HV bar glueing status.
- Status and results of wiring, soldering, wire pitch measurement, wire tension measurement and panel preparation.
- HV test in air.

#### *3.1.2 The chamber table*

For each chamber we store in the database:

- Chamber number.
- Panels constituting a chamber.
- Station, region and the production site.
- Closing date.
- Tests results (results of gas leakage tests, HV tests, etc. etc.).
- Production notes.
- Quality flags (gain uniformity for each bi-gap, dark currents, etc. etc.).

The chamber table has no primary key: each chamber is uniquely identified by the combination of chamber number, production site and station/region information. This is to allow a free counting of the chambers for each production site.

#### *3.1.3 The update time table*

We store in this table the last access time for each different production site: this allows to make the database update status a site dependent information.

#### *3.1.4 The site specific table*

We store in this table the quantities that should be accessed just by a given production site. As an example, let us consider an M2R3 chamber (see also sec. 1). The panels produced in Teramo are glued in Potenza and then shipped to Ferrara: this is the only production chain that involves such panel relocation chain. We need therefore to record the shipping date just for this chamber type: to do that we use a dedicated field in the site specific table that can be accessed only by Potenza and Ferrara sites.

#### **3.2 PHP interface**

The PHP interface has been designed in order to fulfill the following requirements:

- Easy configuration and management of different users and site specific needs
- Separation of data input, update and display accounts and interfaces.
- Remote upload of test results

Thus the following PHP pages have been set up (described in detail in section 4):

- Pages related to panel management:
	- 1. A page for panel generic information insertion, removal and update.
	- 2. A page for panel glueing/testing real time monitoring
	- 3. A page for panel wiring/testing/preparation real time monitoring
	- 4. A summary page forthe overall panel production monitoring (panels positions, production status, etc etc)
- Pages related to chamber management:
	- 1. A page for chamber generic information insertion, removal and update.
	- 2. A summary page for chamber production information. For each chamber the panels information, as well as the production tests and measurements, is available trough links.
- Generic production tools:
	- 1. The Chamber Builder page: a page where the panel availability is used to plan the chambers assembly. This page is very useful to see which panels are missing and to help the production planning.
	- 2. A page for the overall chamber production monitoring: this page includes links to every chamber, and displays the results of data quality tests.

All the PHP scripts do include a configuration script that contains the utilities needed to adapt the interfaces in a user dependent way. Relative paths, as well as the usage of this single PHP script for the site and users configurations, allows an easy maintainability and relocation of the code to different sites. All these various pages are discussed in detail in section 4.

### **4 PHP pages**

In this section the PHP interfaces and tools for the user, briefly outlined before, are discussed in detail. This section should be then intended as a reference manual for the on-line database usage: the following section discuss what information is made available and to whom and how to retrieve it.

The PHP page that contains the links for all the production tools and also the production overview is http://www.lnf.infn.it/esperimenti/lhcb/private/mwpc/construction/php/ChambersProduction.php This PHP page can be used to select the chamber production to monitor and also contains the direct links to the last produced chamber pages: it will be discussed in detail in par.4.2.4.

#### **4.1 Production pages**

All the production pages are kept in a protected area that can be accessed only by production site managers and people in charge of database maintenance. Those are the only pages where the information can be inserted and modified.

You're logged in as lhcb\_db

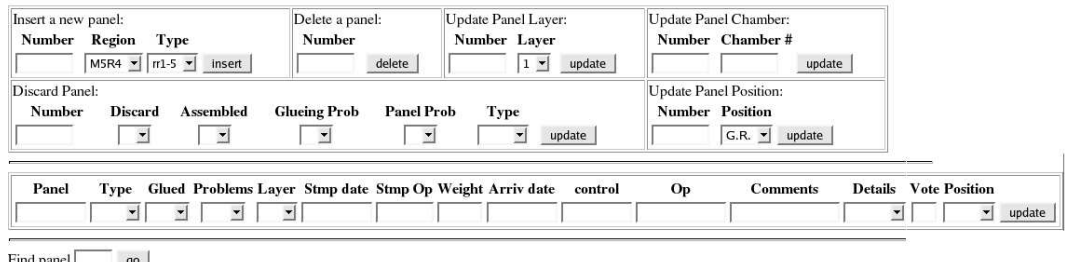

**Figure 1** Panel update tools. The basic tools for panels management are contained in this PHP page. Panels can be inserted or deleted from the database and their information can be updated.

#### *4.1.1 Panels Update tools*

In this PHP page all the tools for the panel table update and query are given. A Panel can be inserted or deleted from the database. The information on production status and quality tests can be updated and a "search" tool can be used to look for a given panel and view the relevant information about it (see fig.1).

#### *4.1.2 Glueing room Production status*

#### You're logged in as lhcb\_db

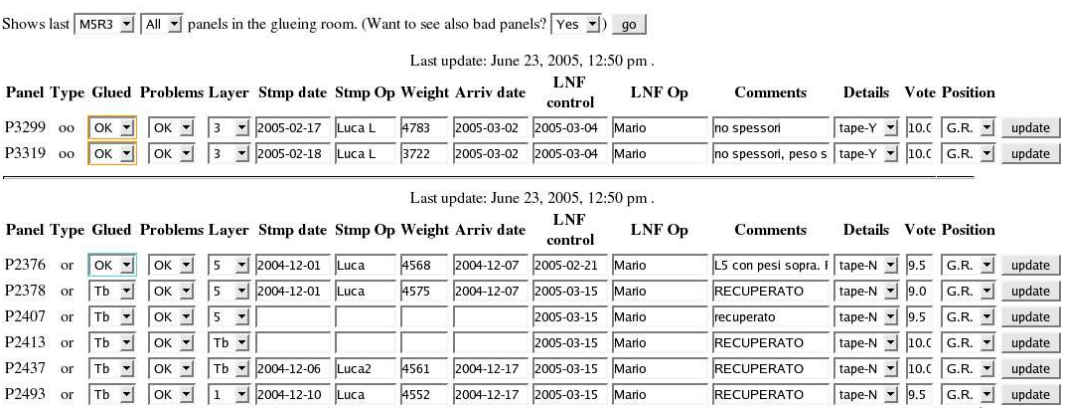

**Figure 2** Glueing Room (I). In this PHP page all the information related to the panel production phases before the wiring is monitored and can be accessed and updated.

In this PHP page all the information related to the panel production phases before the wiring is monitored and can be accessed and updated. A snapshot of this PHP page is shown in Fig.2 The page contains and shows all the panels received from the production factory that have not been sent to the wiring machine/room/site. When the panel is received for preparation the first thing to do is to insert it into the database (see par.4.1.1). Then in this PHP page all the information about its weight, quality and tests can be kept up to date until the panel is ready to be shipped for wiring.

The panels shown in the page are divided in groups related to their type and sorted by their number. Different colors are used in order to easy the search of a given panel in the page and also to signal, in red, if there are problems occurring in a given phase.

This page can also show, at the bottom of the other tables, the list of bad panels with comments explaining what went wrong and if there's a chance to recover them. All the panels in this room that

|                   |         |                                |                                            |                                                     |                                                                     |        |      |            |                | Last update: June 23, 2005, 12:50 pm. |                                   |                             |                             |     |                              |                                |        |
|-------------------|---------|--------------------------------|--------------------------------------------|-----------------------------------------------------|---------------------------------------------------------------------|--------|------|------------|----------------|---------------------------------------|-----------------------------------|-----------------------------|-----------------------------|-----|------------------------------|--------------------------------|--------|
|                   |         |                                |                                            |                                                     | Panel Type Glued Problems Layer Stmp date Stmp Op Weight Arriv date |        |      |            | LNF<br>control | LNF Op                                | <b>Comments</b>                   | <b>Details</b>              |                             |     |                              | <b>Vote Position Discarded</b> |        |
| P3019             | pp      | Tb<br>회                        | $\vert \cdot \vert$<br>Pr                  | $  $ Tb $\blacktriangleright$                       | 2005-01-26                                                          | Luca L | 4467 | 2005-03-02 |                | Mario                                 | portare in officina               | tape-N                      | $\blacktriangledown$        |     | $G.R.$ $\blacktriangledown$  | $\theta$                       | update |
| P2959             | or      | OK                             | P <sub>r</sub><br>$\overline{\phantom{a}}$ | $\vert$<br>Tb                                       | 2005-01-21                                                          | Luca   | 4654 | 2005-01-25 | 2005-01-26     | Mario                                 | SOLCO PROFONDO NEL RAM            | tape-Y -                    | 10 <sub>c</sub>             | Off | $\blacktriangledown$         | $\Omega$                       | update |
| P2806             | pp      | Tb                             | P <sub>r</sub><br>$\overline{\phantom{a}}$ | $\vert \cdot \vert$<br>Tb                           | 2005-01-12                                                          | Luca   | 4468 | 2005-03-02 |                | Mario                                 | portare in officina               | tape-N $\blacktriangledown$ |                             |     | $G.R.$ $\blacktriangledown$  | $\mathbf{0}$                   | update |
| P2680             | pp      |                                | Pr<br>۰                                    | $\left  \cdot \right $<br>Tb                        | 2004-12-27                                                          | Luca L | 4533 | 2005-01-31 | 2005-03-03     | Mario                                 | tornato dopo recupero, ma le mi   | tape-N $\blacktriangledown$ | 7.5                         |     | $G.R.$ $\star$               | $\mathbf{0}$                   | update |
| P2491             | pp      | Tb<br>$\overline{\phantom{a}}$ | Pr<br>$\overline{\phantom{a}}$             | $\frac{1}{2}$<br>Tb                                 | 2004-12-10                                                          | Luca   | 4405 | 2005-03-02 |                | Mario                                 | portare in officina               | tape-N                      | $\blacktriangledown$        |     | G.R. -                       | $\mathbf{0}$                   | update |
| P2426             | or      | Tb<br>$\blacktriangledown$     | P <sub>r</sub><br>$\overline{\phantom{a}}$ | $\blacktriangledown$<br>Tb                          | 2004-12-06                                                          | Luca   | 4598 | 2004-12-17 | 2005-01-03     | Carlo                                 | IN OFFICINA PER RECUPERC          | N/A                         | $\vert$<br>1.5              | Off | $\overline{\phantom{a}}$     | $\theta$                       | update |
| P2421             | or      | $\mathbf{r}$<br>Tb             | $\overline{\phantom{a}}$<br>P <sub>r</sub> | $\left  \cdot \right $<br>Tb                        | 2004-12-03                                                          | Luca   | 4604 | 2004-12-17 | 2005-01-03     | Carlo                                 | VOTO 5.5 DOPO RECUPERO -          | N/A                         | $\overline{ }$<br>5.5       | Off | $\blacktriangledown$         | $\mathbf{0}$                   | update |
| P2417             | or      | Tb<br>$\mathbf{r}$             | P <sub>r</sub><br>$\overline{\phantom{a}}$ | $\left  \cdot \right $<br>Tb                        | 2004-12-03                                                          | Luca   | 4552 | 2004-12-17 | 2005-01-05     | Carlo                                 | IN OFFICINA PER RECUPERC          | N/A                         | ⊻<br>2.0                    | Off | $\blacktriangledown$         | $\theta$                       | update |
| P2380             | $^{oo}$ | Tb<br>$\mathbf{r}$             | P <sub>r</sub><br>$\overline{\phantom{a}}$ | $\vert \mathbf{r} \vert$<br>3                       | 2004-12-01                                                          | Luca   | 4626 | 2004-12-17 |                |                                       | PANNELLO SPARITO                  | <b>N/A</b>                  | $\blacktriangledown$        |     | G.R. -                       | $\mathbf{0}$                   | update |
| P <sub>2369</sub> | pp      | Tb                             | P <sub>f</sub><br>$\overline{\phantom{a}}$ | $\cdot$<br>Tb.                                      | 2004-12-01                                                          | Luca L | 4372 | 2005-03-02 |                | Mario                                 | portare in officina               | tape-N $\blacktriangledown$ |                             |     | $G.R.$ $\blacktriangleright$ | $\Omega$                       | update |
| P2324             | pp      | Th<br>$\blacksquare$           | 4Pr<br>$\overline{\phantom{a}}$            | $\blacksquare$<br>Tb                                | 2004-11-25                                                          | Luca   | 4425 | 2005-03-02 |                | Mario                                 | portare in officina               | tape-N $\star$              |                             |     | $G.R.$ $\blacktriangleright$ | $\mathbf{0}$                   | update |
| P2028             | pp      | Tb<br>$\overline{\phantom{a}}$ | P <sub>r</sub><br>$\overline{\phantom{a}}$ | $\vert$<br>$\overline{2}$                           | 2004-10-22                                                          | Luca   | 4650 | 2004-11-05 | 2004-11-05     | Mario                                 | scartato x planarita <sup>*</sup> | N/A                         | $\blacktriangledown$<br>1.0 |     | $G.R.$ $\blacktriangleright$ | $\theta$                       | update |
| P2016             | $^{oo}$ | OK<br>$\overline{\mathbf{v}}$  | Pr<br>$\overline{\phantom{a}}$             | $\overline{\phantom{a}}$<br>$\overline{\mathbf{3}}$ | 2004-10-20                                                          | Luca   | 4622 |            |                | Alex                                  | già filato; da rivedere           | N/A                         | $\blacktriangledown$<br>5.0 |     | $G.R.$ $\blacktriangledown$  |                                | update |
| P2487             | $^{oo}$ | $\mathbf{r}$<br>Tb             | $\cdot$<br>P <sub>r</sub>                  | $\overline{\phantom{a}}$<br>3                       | 2004-10-12                                                          | Luca   | 4625 | 2005-02-16 | 2005-02-17     | Mario                                 | DA RIVEDERE >100 in 5 punti       | tape-N                      | $\blacktriangledown$<br>7.0 | Off | $\vert$                      | $\mathbf{0}$                   | update |
| P2812             | pp      | Tb<br>$\blacktriangledown$     | $\frac{1}{2}$<br>Pr                        | Tb<br>$\left  \cdot \right $                        |                                                                     |        |      | 2005-01-13 | 2005-01-13     | Carlo                                 | 170,140,160,110,150,160,140,1     | N/A                         | $\blacktriangledown$<br>1.5 |     | $G.R.$ $\rightarrow$         | $\Omega$                       | update |

**Figure 3** Glueing Room (II). At the bottom of the page the list of bad panels (with comments explaining what went wrong and if there's a chance to recover them) is shown.

have not been "glued" appears in *white* in the "Chamber Builder" page (see par.4.2.1). When glued, the color change to *orange* showing that there's a new panel ready for wiring.

#### *4.1.3 Clean Room production status*

#### You're logged in as lhcb\_db

Shows last M5R4  $\bullet$  50  $\bullet$  panels in the glueing room. (Want to see also bad panels? No  $\bullet$ ) go

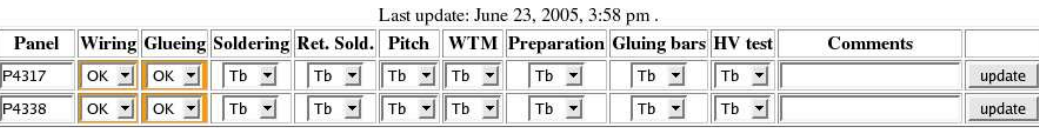

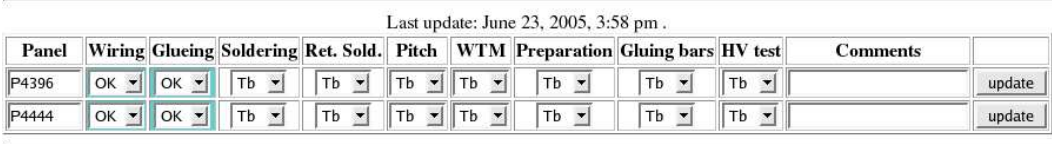

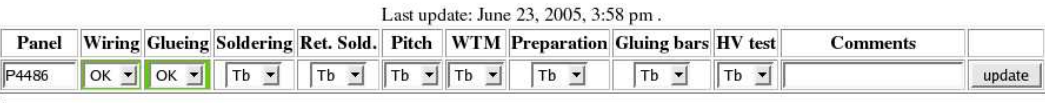

| Last update: June 23, 2005, 3:58 pm. |  |  |  |  |  |  |                                                                                     |  |                    |          |        |
|--------------------------------------|--|--|--|--|--|--|-------------------------------------------------------------------------------------|--|--------------------|----------|--------|
|                                      |  |  |  |  |  |  | Panel Wiring Glueing Soldering Ret. Sold. Pitch WTM Preparation Gluing bars HV test |  |                    | Comments |        |
| P4426                                |  |  |  |  |  |  | OK Y OK Y Tb Y Tb Y Tb Y Tb Y Tb Y Tb Y                                             |  | $Tb$ $\rightarrow$ |          | update |

**Figure 4** Clean Room (I). In this page all the information related to the panel production phases between the wiring and the assembly in a given chamber is monitored and can be accessed and updated.

In this PHP page all the information related to the panel production phases between the wiring and the assembly of the panel in a given chamber is monitored and can be accessed and updated. The scheme is the same as the one presented in par.4.1.2. The only change is the information that can be accessed, but the code structure and features are identical. An example is shown in fig.4.

When a panel is wired, its color in the "Chamber Builder" page (see par.4.2.1) turns to *green*. Then, when the panel is ready for assembly its color is changed to *blue*. All the problems occurring during quality tests or panel preparation can be viewed or updated in the web page with the relative comments. For example in fig.5 are shown the forms for a panel seeking in the database and the one used

to insert a comment about the wiring of a given panel (the wiring side is important whenever the wiring machine wires two panels for each wiring).

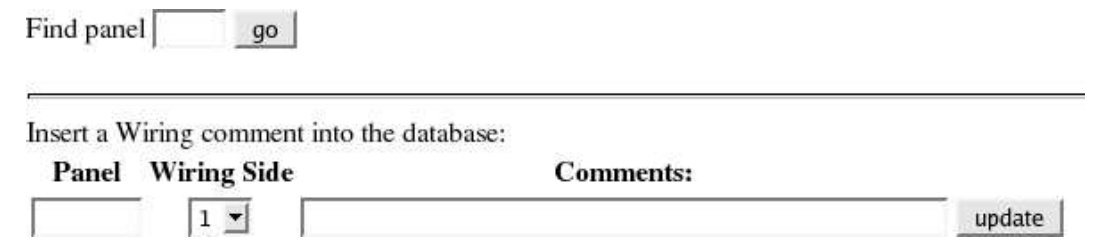

**Figure 5** Clean Room (II). Available tools for information update concerning clean room production phases: the forms for panel seeking and wiring information update are shown.

#### *4.1.4 Chamber Update tools*

In this page all the information relative to the chamber table can be accessed and updated. There are different tools that can be used:

• A form for the chamber insertion (takes as input the chamber number in 3 digits), the chamber deletion (input: chamber number with 3 digits) and one for the panels assignment (Input: the five(three) panels assigned to a given chamber. All the panels must be fed to the form, even when trying to update just the information for one of them). Those forms are shown in fig.6.

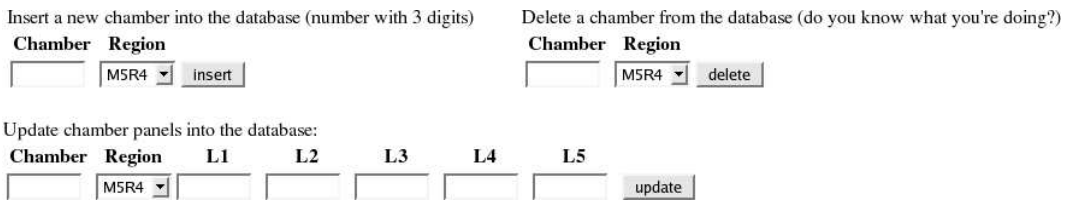

**Figure 6** Chamber update tools (I). This PHP page contains the forms for chamber insertion, chamber deletion and chamber update into the database. The last form is used for the association of a set of panels to a given chamber.

- Every time a chamber is closed the form shown in fig.7 is used. The recorded time can be used to keep track of the chamber production rate.
- A form for the chamber quality tests update is shown in fig.8. This form is used to keep track of the quality tests performed on the chamber. The chamber overview page (presented in sec.4.2.2) shows the results of all the tests updated with this form. In this form is it also possible to keep track of dark current problems in a given gap of each chamber (the "hospitals").

#### **4.2 Quality test and monitoring pages**

All the monitoring pages are protected with an account that is different from the one used for the information access and update. In the pages presented in this section, the user can only browse the information without having the possibility to change it.

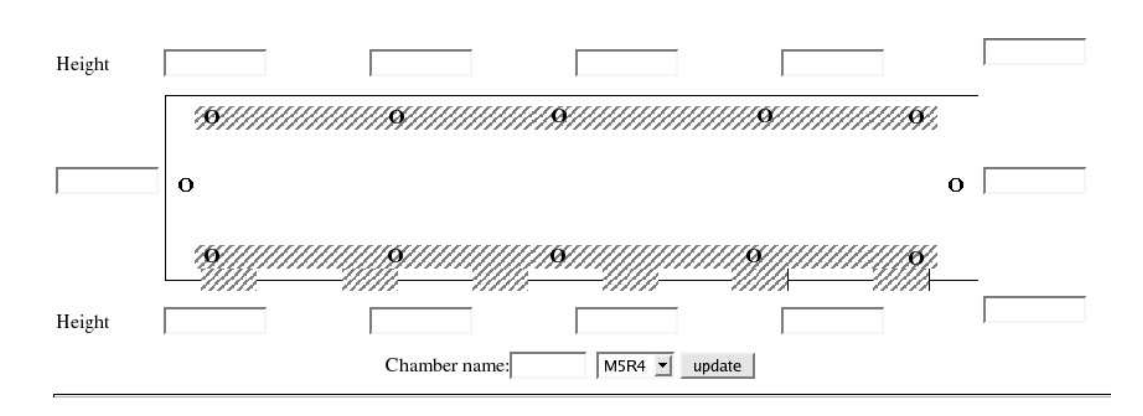

#### **Insert Closing Chamber Date**

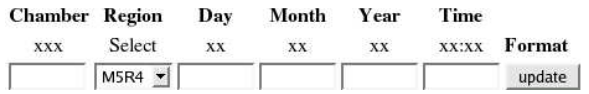

**Figure 7** Chamber update tools (II). Forms used for chamber information update. The height and closing information can be easily inserted/updated.

#### Closed chamber resume (performed tests)

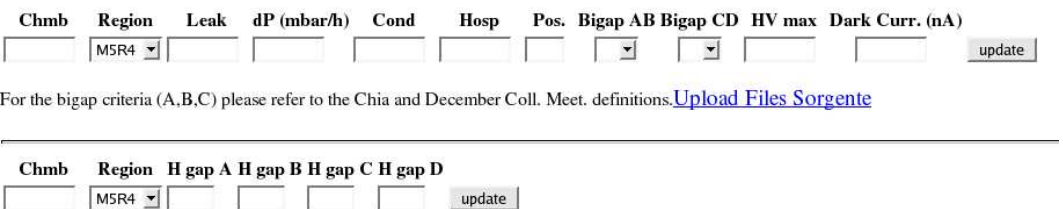

**Figure 8** Chamber update tools (III). Those forms can be used to update the results of the chamber quality tests and include the link to the page that can be used to upload the results of the source scans.

#### *4.2.1 Chamber Builder*

This PHP script has been set up in order to easy the production monitoring and to optimize the material flow between production sites and production phases. The page takes as input the type of chambers that the user wants to monitor and then fills a table with all the available panels (those that have been produced in the factory and are registered in the database).

Those panels are arranged in "chambers" according to the following logic:

- First of all, the panels belonging to *assembled* chambers are considered and stored in the table according to their chamber positions (as shown in fig.9).
- then all the panels that are ready to be assembled are assigned to "future" chambers according to their type (E.g.: the M5R3 chambers do need: 2 gold-copper panel as covers, 2 pad-pad panels as middle layers and one gold-gold panel as inner layer).
- then all the glued panels are added in this "chamber building" procedure, according to their type (as shown in fig.10. Panels of this type are shown in orange).
- then we add all the remaining panels according to their type (as shown in fig.10. Panels of this type are shown in white).

### You're logged in as lhcb

Shows M5R4  $\blacktriangleright$  chambers. go

Last update: June 23, 2005, 3:58 pm.

| Chamber  C001  C002  C003  C004  C005  C006  C007  C008  C009  C010 |  |  |  |  |                                                             |  |
|---------------------------------------------------------------------|--|--|--|--|-------------------------------------------------------------|--|
| L1                                                                  |  |  |  |  | P3510 P3267 P3263 P3444 P3252 P3414 P3438 P3417 P3358 P3354 |  |
| 1.2                                                                 |  |  |  |  | P2704 P3465 P3473 P3532 P3329 P3325 P3270 P3479 P3549 P3374 |  |
| LЗ                                                                  |  |  |  |  | P3411 P3337 P3339 P3494 P3487 P3498 P3408 P3496 P3523 P3361 |  |
| 1.4                                                                 |  |  |  |  | P3468 P3456 P3552 P3546 P3272 P3327 P3331 P3274 P3383 P3389 |  |
| L5                                                                  |  |  |  |  | P3345 P3441 P3500 P3254 P3447 P3420 P3432 P3257 P3356 P3520 |  |

**Figure 9** Chamber builder (I). This PHP page is used to plan the chamber production. Available panels are inserted in a table, according to their type, in order to see how many chambers can be made. This figure shows chambers already *assembled*.

The BAD panels, shown in red at the end of the page in a separate table, are not considered until they are recovered, if possible. The result allows to have a quick graphic idea of what's going on, which panel is missing, which panels are needed and in which order

This page can also serve as a feedback to the production factory that needs to know what (how many) panels are needed in order to complete the production of chambers of a given type.

#### *4.2.2 Chamber Overview*

In this PHP page the quality of the chambers is monitored. The PHP scripts generate a table for chambers of a given type and a given production site. For each chamber the table shows:

- The chamber gas leakage.
- The result of the chamber HV conditioning.
- The uniformity scan results for each bi-gap (AB and CD), classified according the LHCb standards (7).
- The quality of the chamber, classified according the LHCb standards (7), with a link pointing to the picture of the uniformity scan.
- If there are any hospitals in the chamber and where they are.
- What is the current chamber location.
- The dark current drawn by the chamber at the higher applied voltage test.
- Chamber closing time.

Thus in one single page we keep all the information needed to determine if a chamber is accepted or not following the LHCb prescriptions. Colors help highlighting the good chambers (in green) and the failed tests (in red).

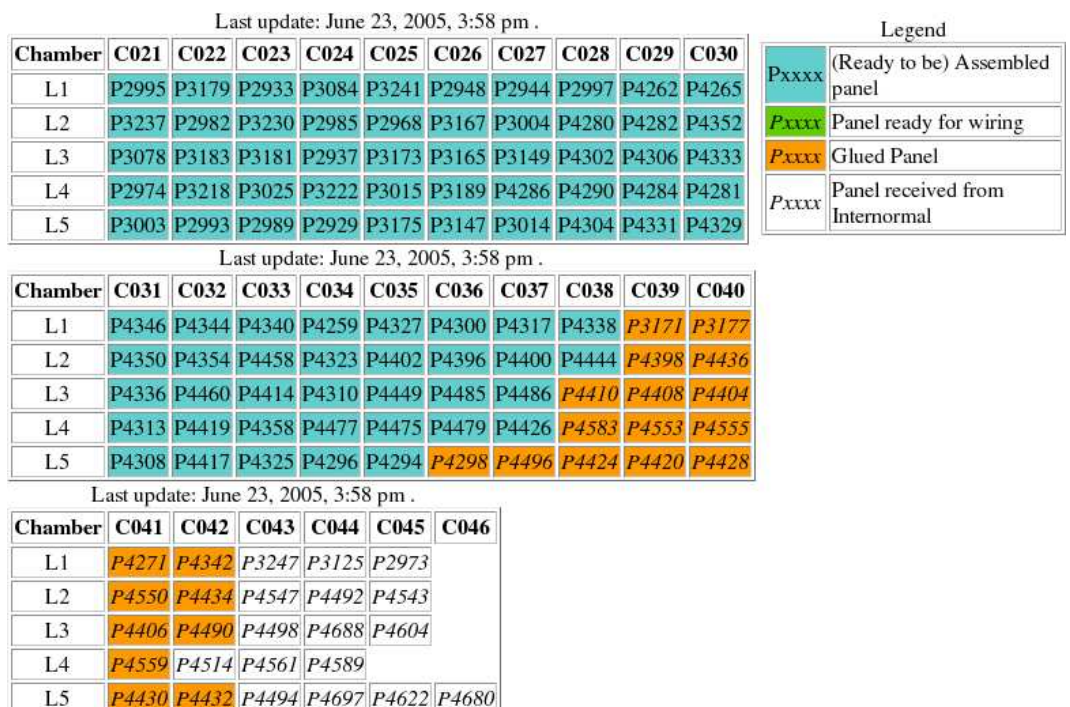

**Figure 10** Chamber builder (II). Snapshot of the PHP page that shows the process of chamber production. The table contains chambers already assembled (up to C035), chambers ready to be closed (up to C037) and chambers with panels still under preparation (up to C041). Chambers from C042 to C046 are chambers with panels that need to be glued (white ones).

| Panel | Type                    | Glued | <b>Problems</b> | Layer          | <b>Comments</b>                                   | Vote | <b>Position</b> | <b>Stamp Date</b> | <b>Discarded</b> |
|-------|-------------------------|-------|-----------------|----------------|---------------------------------------------------|------|-----------------|-------------------|------------------|
| P3560 | $\pi$ <sup>2</sup> $-4$ | Tb    | Pł.             | Ŀ              | recuperare 2 punti 180,200 um                     | 5.5  | G.R.            | 2005-03-03        | $\theta$         |
| P3555 | $\pi$ <sup>2-4</sup>    | TЬ    | Pr              | L              | recuperare                                        | 3.5  | G.R.            | 2005-03-03        | $\mathbf{0}$     |
| P3526 | $\pi$ 1-5               | Tь    | Pr              |                | da recuperare                                     | 0.0  | G.R.            | 2005-03-02        | $\mathbf{0}$     |
| P3502 | $\pi$ 1-5               | TЪ    | Pr              |                | da recuperare                                     | 6.0  | G.R.            | 2005-03-01        | $\mathbf{0}$     |
| P3485 | rr3                     | TЪ    | Pr              | L <sub>3</sub> |                                                   | 5.0  | G.R.            | 2005-02-28        | $\overline{0}$   |
| P3476 | $\pi$ <sup>2-4</sup>    | Tь    | Pr.             |                | da recuperare                                     | 6.0  | G.R.            | 2005-02-28        | $\overline{0}$   |
| P3481 | $\pi$ <sup>2-4</sup>    | Tb    | Př              |                | da recuperare                                     | 3.5  | G.R.            | 2005-02-28        | $\mathbf{0}$     |
| P3394 | $\pi$ <sup>2-4</sup>    | Tb    | Pr              | L <sub>5</sub> | recuperare 2 punti a 180 um                       | 7.0  | G.R.            | 2005-02-23        | $\overline{0}$   |
| P3380 | $\pi$ <sup>2-4</sup>    | Tь    | $P_T$           |                | da recuperare                                     | 0.0  | G.R.            | 2005-02-22        | $\overline{0}$   |
| P3343 | $\pi$ <sup>3</sup>      | TЪ    | Pr              | L <sub>3</sub> |                                                   | 4.5  | G.R.            | 2005-02-21        | $\overline{0}$   |
| P3226 | $\pi$ <sup>2</sup> $-4$ | TЪ    | Pr              | L4             | L4 per camera gobba                               | 4.5  | G.R.            | 2005-02-11        | $\sigma$         |
| P3224 | $\text{rr}2-4$          | Tb    | Þr              | L.             | da recuperare                                     |      | G.R.            | 2005-02-11        | $\sigma$         |
| P3123 | rr3                     | Tb    | Pr              | L <sub>3</sub> |                                                   | 3.5  | G.R.            | 2005-02-07        | $\mathbf{0}$     |
| P3052 | $\pi$ <sup>2</sup> $-4$ | TЬ    | Př              | L <sub>4</sub> | L4 per camera gobba                               |      | G.R.            | 2005-02-01        | $\mathbf{0}$     |
| P3050 | $\pi$ <sup>2</sup> $-4$ | Tb    | Pr              | L              | da recuperare                                     | 0.0  | G.R.            | 2005-01-28        | $\mathbf{0}$     |
| P3048 | $\pi$ <sup>2-4</sup>    | Tь    | P.              | L              | da recuperare                                     | 0.0  | G.R.            | 2005-01-28        | $\overline{0}$   |
| P3029 | $\pi$ <sup>2-4</sup>    | Tb    | Ħ               | L              | da recuperare                                     | 0.0  | G.R.            | 2005-01-27        | $\overline{0}$   |
| P2991 | $\pi$ 1-5               | Tь    | Pr              | L              | effetto scotch esagerato:gobba al contrario > 300 | 0.0  | G.R.            | 2005-01-25        | $\mathbf{0}$     |
| P3397 | rr3                     | Tь    | Pr              | L <sub>3</sub> |                                                   | 5.0  | G.R.            |                   | $\mathbf{0}$     |

**Figure 11** Chamber builder (III). Table, attached to the PHP chamber builder page, containing the list of BAD panels with information about their problems and their possible recovery.

#### *4.2.3 Source scan results upload*

This page, linked from the Chamber Update Tools page (see sec. 4.1.4), can be used from all the production sites to upload the plots of the results of the gain uniformity scans. The type and number of each chamber, deduced from the name of the image file (MsRt\_Cxxx.png, where s and t are respectively the chamber station and region and xxx is the chamber number given in three digits), are used by a PERL script, ran by a cronjob, that copy the file under the corresponding chamber folder making

#### You're logged in as lhcb

Shows  $MSR4 \times channel$  chambers. go

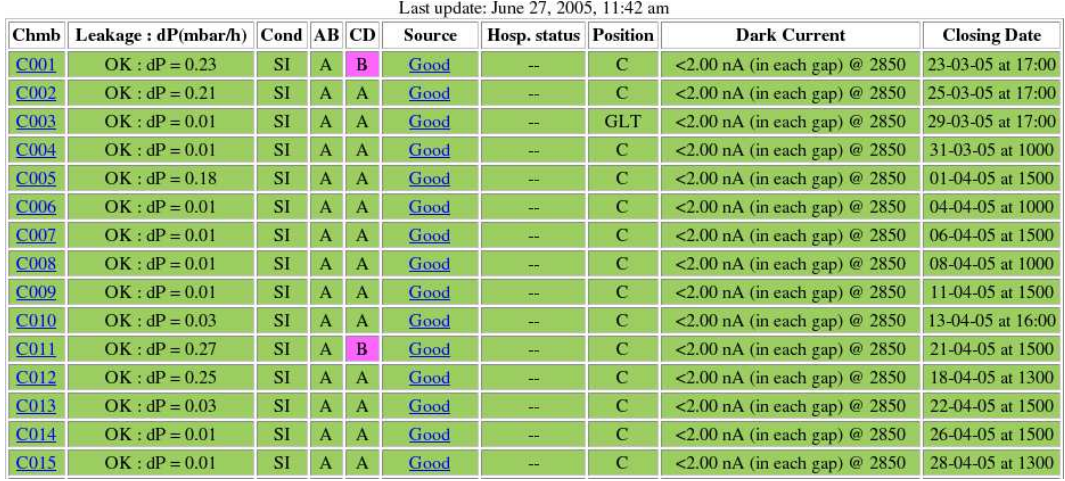

**Figure 12** Chamber Overview. This PHP page displays the quality test results for each assembled chamber. Colors are used to easy the browsing of relevant information.

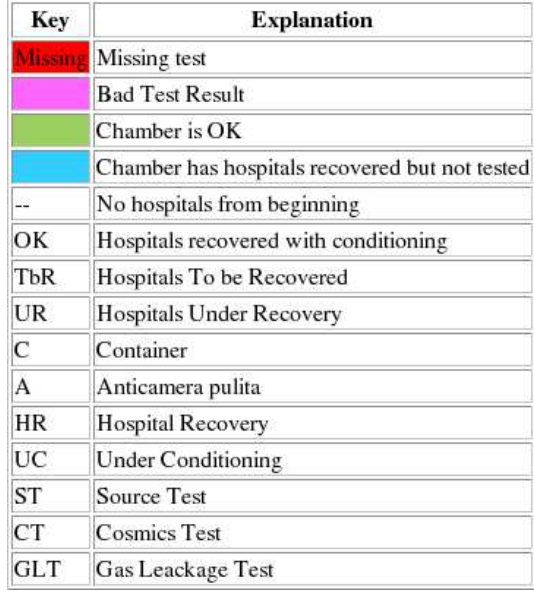

**Figure 13** Chamber Overview (II). At the end of the page the legend that explains font customization and color codes is shown.

the information available trough the web interface.

#### *4.2.4 Chambers Production Page*

This page contains the links to all the various production pages and provides an easy access to all the information stored in the database and the results of the quality tests. It also shows the graph of the production rate, see Fig.14, that is updated twice a day (see sec.5).

#### **4.3 Portability to other sites**

The database code has been designed in order to ease the inclusion of additional production sites and the code relocation (in case the software needs to be transferred in different directories or sites). To achieve this flexibility all the site dependent configurations are kept in a single utility file: by changing the content of few code lines it is possible to add or reconfigure different production sites or different monitoring needs. It is also easy to configure in this file the user accounts and their database access rights: for security reasons, this file is not visible to the users but only to the database administrator.

### **5 ROOT and PERL analysis**

A very quick overview of the possible quality crosschecks that can be made using PERL(6), ROOT(5), PHP and mySQL is given in this section.

In order to flag the quality of the chambers we have developed a ROOT based application: a cronjob, every day, executes a PERL script that queries the web information, updates the list of produced chambers and scans and analyze the results of the gain uniformity test producing the list of bad and good chambers as a function of the LHCb criteria.

The resulting plots, displaying the information resulting from the uniformity tests performed with a radioactive source, can be viewed from a web interface located in the url www.lnf.infn.it/ esperimenti/lhcb/private/mwpc/construction/php/monitor

This script can be used also to generate and update the graph showing the production rate (as shown in fig. 14) and to produce the histograms for wire pitch and wire tension measurements of all the new panels that have been tested.

In this way the information update is fully automated and useful plots, needed to check for "trends" in the production, are kept up to date every day.

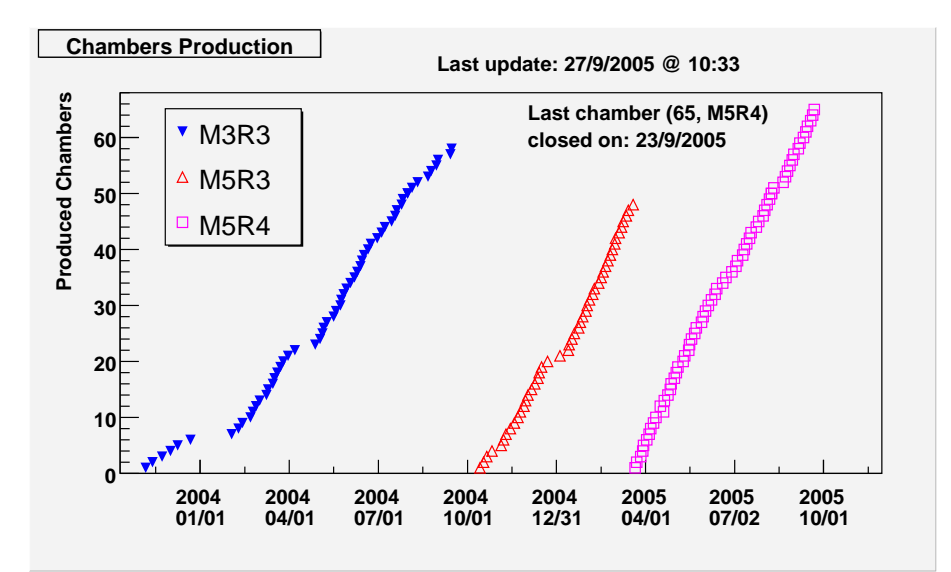

**Figure 14** Production monitoring plot. This plot, generated every 12 hours with a cronjob using PERL and ROOT software, shows the integrated chambers production, as a function of the chamber type.

### **6 Conclusions and outlook**

In this note a tool for the LHCb MWPC production monitoring has been presented: details on the database structure and organization and about web interfaces have been given. The tool has proved, so far, to be useful in monitoring and planning the production of three Italian sites since 2004. The maintenance of the code ended nearly six months after the project start-up: it has proved to be safe, stable and reliable. Adding other production sites (like Potenza or Ferrara) has proved to be straightforward: the portability to other sites or production lines being made easy by the usage of only one configuration file. The code has been designed to be as flexible as possible: few changes in the configuration files and in the sql tables can be easily accomplished if a different use case for such production monitoring is found.

### **References**

- [1] LHCb Collaboration, "LHCb Muon System Technical Design Report", CERN/LHCC 2001-010 (2001) and "Addendum to the Muon System Technical Design Report", CERN/LHCC 2003-002 (2003).
- [2] LHCb Collaboration, "Addendum to the Muon System Technical Design Report", CERN/LHCC 2003-002 (2003).
- [3] http://www.mysql.org
- [4] http://www.php.org
- [5] http://root.cern.ch
- [6] http://www.perl.com
- [7] http://agenda.cern.ch/askArchive.php?base=agenda&categ=a044096&id=a044096s1t9 %2Ftransparencies%2Fchamber quality chia sep04.pdf